[Podręcznik użytkownika](http://support.edokumenty.eu/trac/wiki/NewBusinessAdmin) > [Ustawienia](http://support.edokumenty.eu/trac/wiki/NewBusinessAdmin/Settings) > [Panel sterowania](http://support.edokumenty.eu/trac/wiki/NewBusinessAdmin/Settings/ControlPanel) > Kategorie spraw

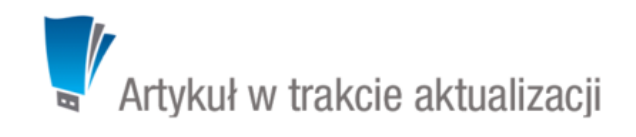

## **Kategorie spraw**

Kategorie spraw są odpowiednikami nazw **[teczek i podteczek](http://support.edokumenty.eu/trac/wiki/NewBusinessAdmin/Cases/Folders)**. Przejście do panelu zarządzania kategoriami jest możliwe z poziomu **Panelu sterowania** lub panelu **Teczki** w module **Sprawy**.

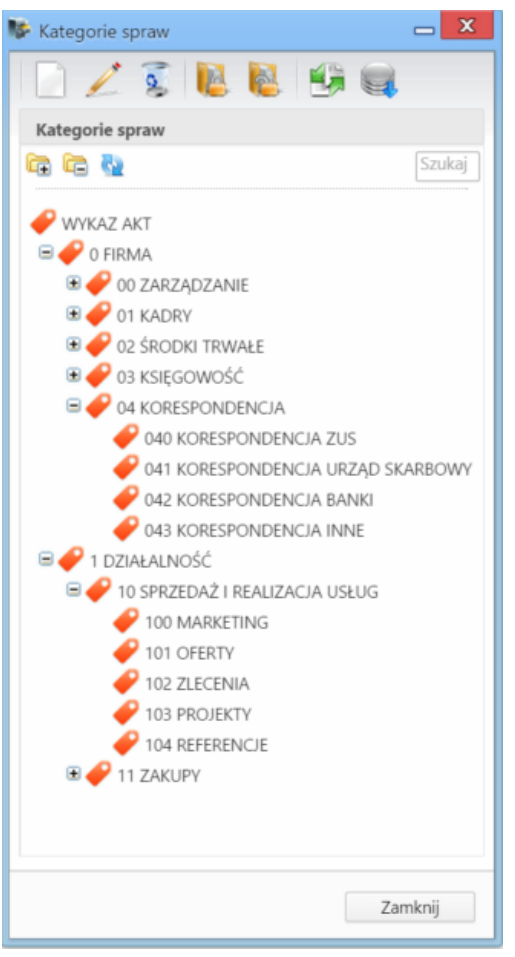

*Panel zarządzania kategoriami spraw (teczkami)*

Kategorie wyświetlane są w postaci drzewa, które możemy rozbudowywać o dowolną ilość podkategorii. DO zarządzania kategoriami wykorzystujemy **Pasek narzędzi**